# Ciepłomierze i wodomierze

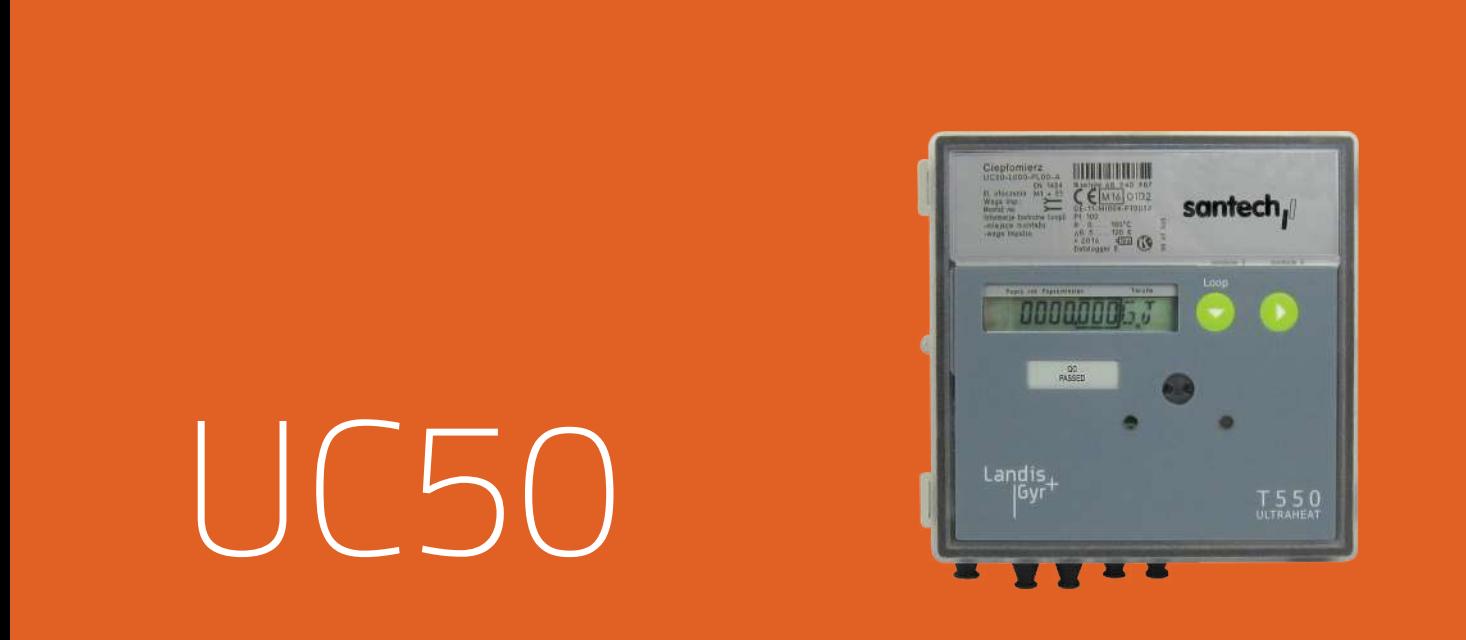

# Przelicznik wskazujący T550 Ultraheat® UC50

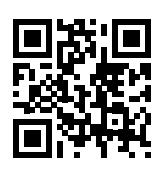

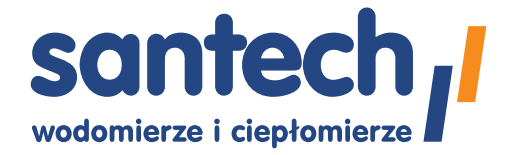

**www.santech.com.pl**

# **Opis produktu**

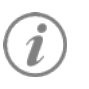

**Uwaga**: Jeśli nie zaznaczono inaczej, w poniższym teście określenie "przelicznik" dotyczy zarówno przeliczników wskazujących ciepła, chłodu jaki i kombi.

Obszarem zastosowań przelicznika UC50 jest zarówno ciepłownictwo jak i chłodnictwo. Nadaje się do stosowania w instalacjach wypełnionych wodą lub roztworem wody i glikolu. Przelicznik przelicza impulsy generowane przez przetwornik przepływu na przepływ. Temperatury zasilania i powrótu są mierzone przy użyciu rezystorów platynowych. Następnie kalkulowana jest objętość oraz różnica temperatur pomiędzy zasilaniem i powrotem, a ich iloczyn sumowany.

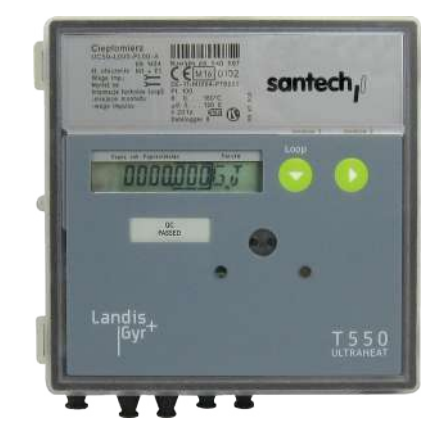

W rezultacie na LCD wyświetlana jest ilość zużytej energii cieplnej w jednostkach kWh / MWh lub MJ / GJ.

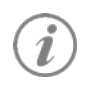

**Miejsce montażu i waga impulsu** przetwornika przepływu muszą być zgodne z ustawionymi w przeliczniku (patrz LOOP 2).

# **Zastosowanie**

- Systemy grzewcze.
- Systemy chłodnicze.
- Wodne roztwory glikolu.

# **Cechy szczególne**

- Jednostka zużycia energii: GJ (opcja: kWh).
- Współpracuje tylko z mechanicznymi przetwornikami przepływu.
- Gwarancja: 3 lata od daty sprzedaży.
- Żywotność baterii: 16 lat.
- Opcja zasilania: zasilacz 24 V lub 230 V.
- Możliwość montażu przelicznika na ścianie.
- Możliwość legalizacji wtórnej.
- Maksymalna temperatura mierzona: 150º C.
- Możliwe wartości impulsowania: 2.5, 10, 25, 100, 250, 1000 l/imp.

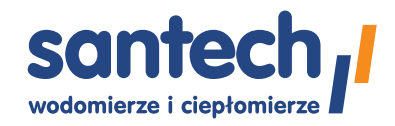

# **Dane techniczne**

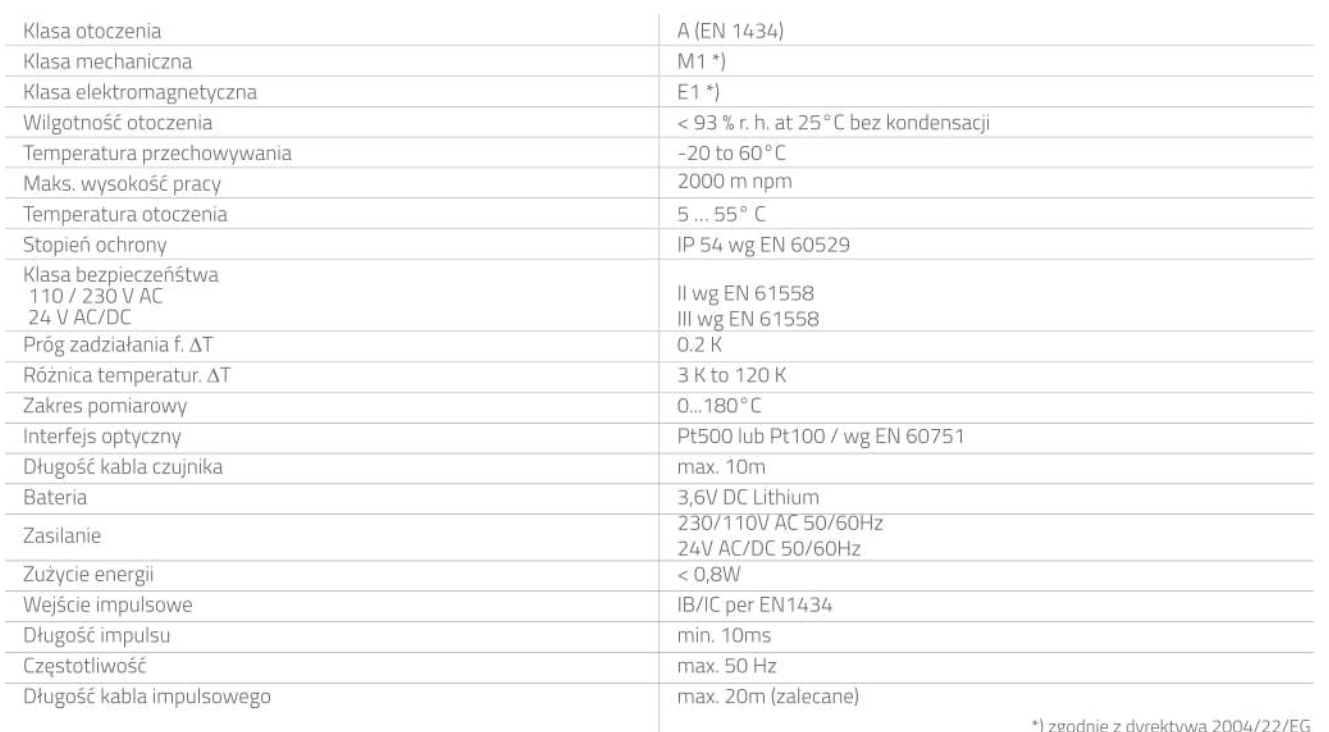

# **Elementy obsługi**

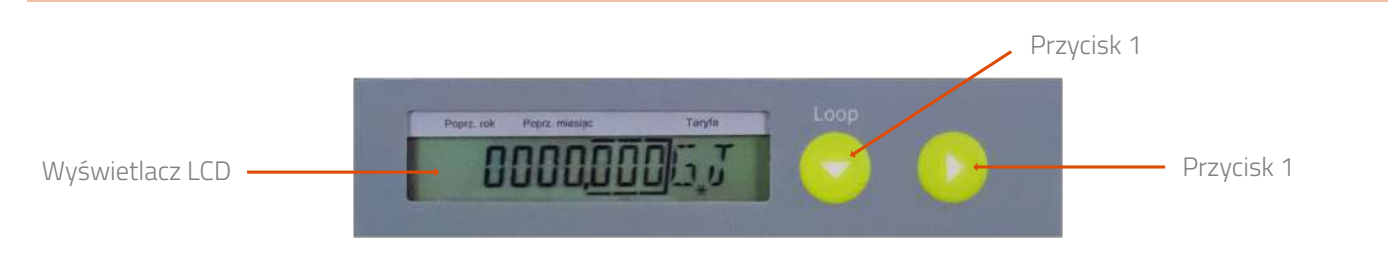

# **Pozycje wyświetlacza**

- Pozycje wyświetlacza uporządkowane są i podzielone na kilka pętli (LOOPy).
- Przełączenie na kolejną pętlę następuje po przyciśnięciu przycisku 1. Po ostatniej pętli wyświetla się ponownie pętla użytkownika (LOOP 0).
- Przyciskiem 2 można przewijać dane w wybranej pętli. W obrębie pętli każde przyciśnięcie przycisku 2 powoduje wyświetlenie kolejnej linii wyświetlacza.
- Po wyświetleniu ostatniej linii, wyświetlacz wraca do pierwszej.
- Dla wyróżnienia wartości po przecinku, otoczone są one ramką.
- Wielkości kalibrowane oznaczone są gwiazdką umieszczoną obok wartości.

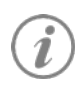

W zależności od parametryzacji, liczba pozycji na wyświetlaczu mogą się różnić od opisanych. Niektóre funkcje przycisków mogą być nieaktywne.

#### **Pętle serwisowe (wybór)**

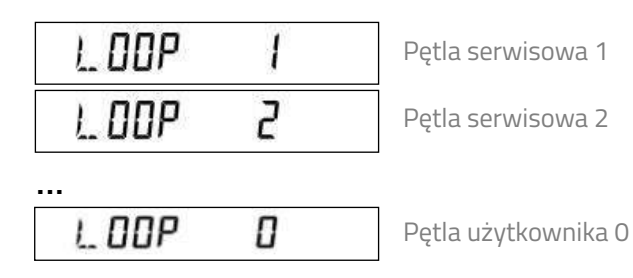

#### Pętla użytkownika ("LOOP 0")

Petla danych podstawowych

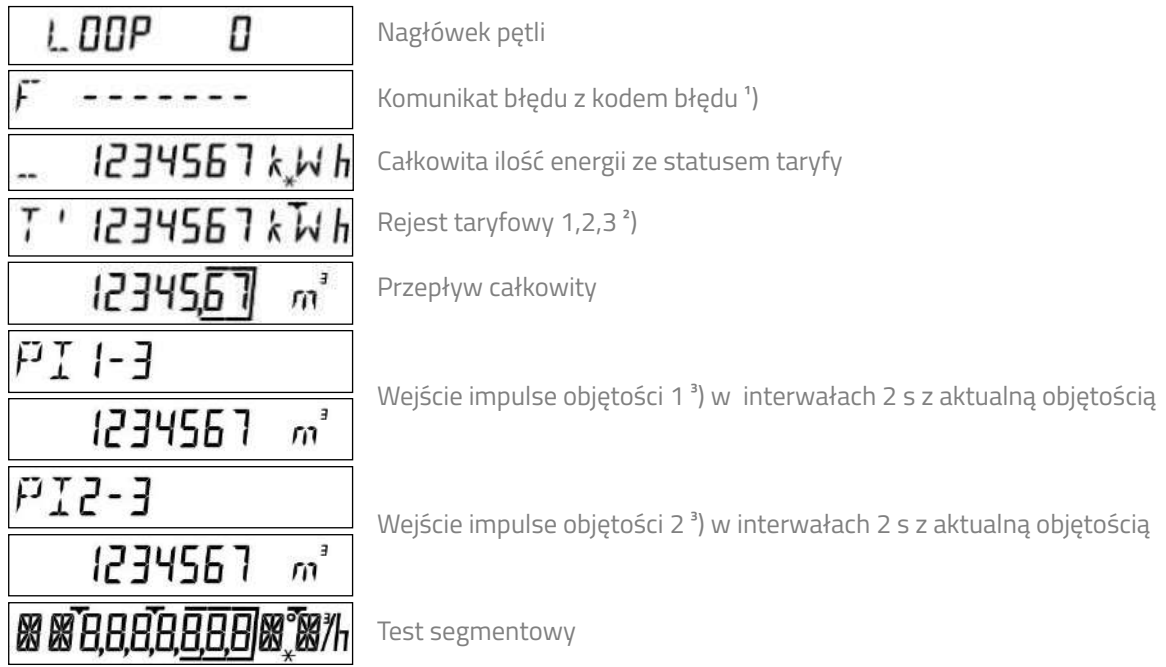

#### Pętla serwisowa 1 ("LOOP 1")

W pętli serwisowej 2 wyświetlane są wskazania bieżące

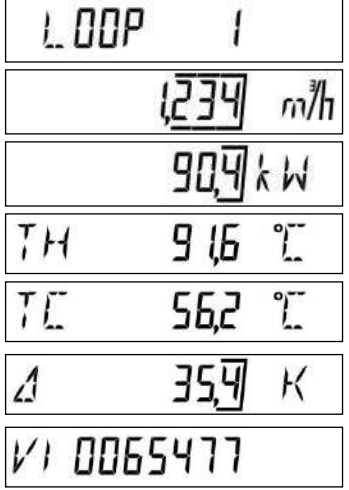

Nagłówek pętli

Aktualny przepływ

Aktualna moc

Aktualna temperatura po stronie ciepłej ("hot") i zimnej ("cold") w interwałach 2s

Różnica tepmeratur

Impuls objętości

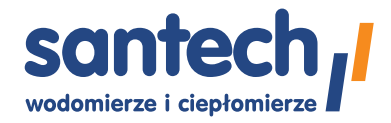

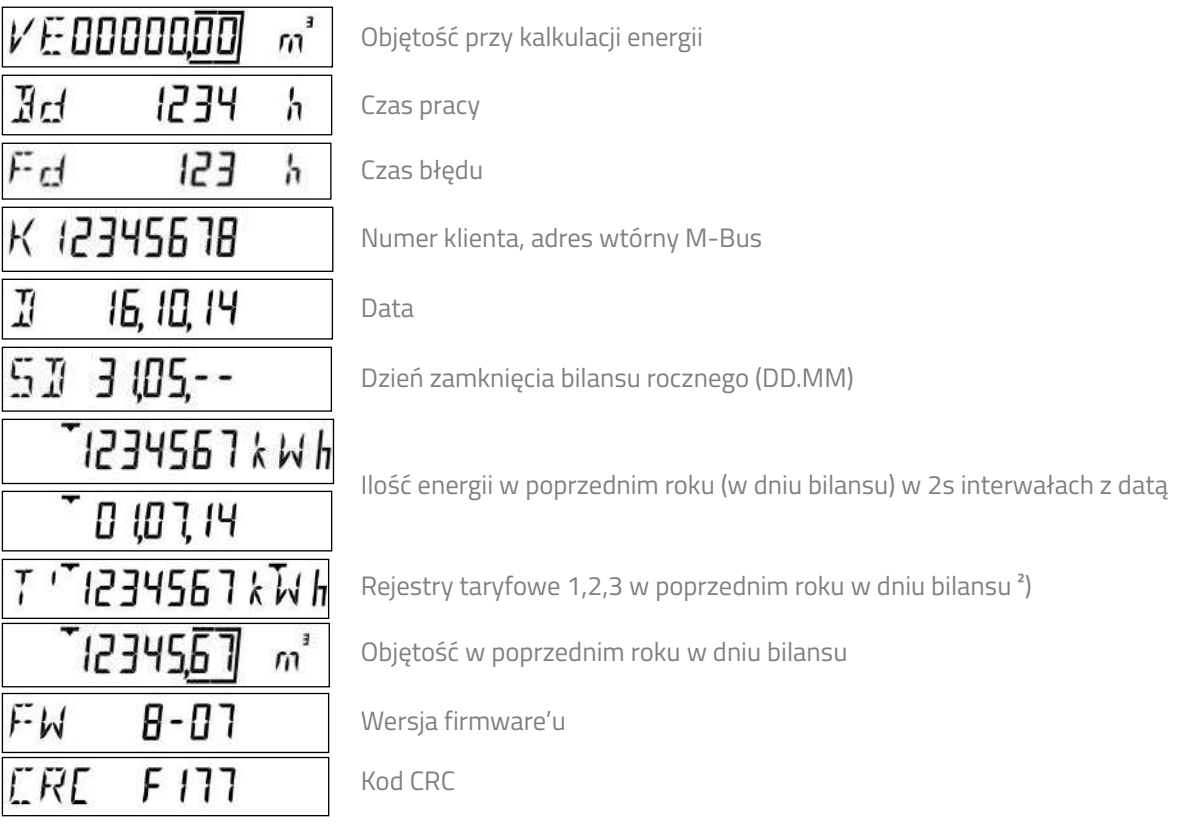

#### Petla serwisowa 2 ("LOOP 2")

W pętli serwisowej 2 wyświetlane są informacje dotyczące instalacji

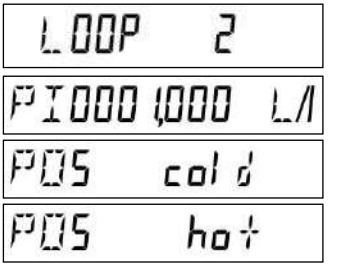

Nagłówek pętli

Wartość impulsu

Miejsce montażu przetwornika przepłuwu (strona zimna "cold", strona ciepła "hot")

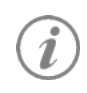

W przlicznikach **ciepłomierzy i liczników kombi** (ciepło/chłód) miejsce montażu przetwornika przepływu nazwane "stroną zimną" (cold) odpowiada montażowi na powrocie.

W przelicznikach **liczników chłodu** miejsce montażu nazwane stroną ciepłą (hot) odpowada montażowi na powrocie.

#### Pętla serwisowa 3 ("LOOP 3")

Pętla serwisowa 3 zawiera **wartości miesięczne**. Przy pomocy przycisku 1 wybiera się jeden z minionych miesięcy. Przycisk 2 przewija wartości wybranego miesiąca.

Po wyświetleniu ostatniej wartości, wyświetlacz ponownie wraca do wcześniej wybranego dnia zamknięcia okresu rozrachunkowego. Przyciskiem 1 wybiera się następny dzień zakmnięcia.

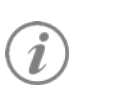

Żeby opuścić bieżącą pętle i przejść do następnej, należy przyciskiem 2 wybrać wartości miesięczne, a następnie przycisnąć przycisk 1.

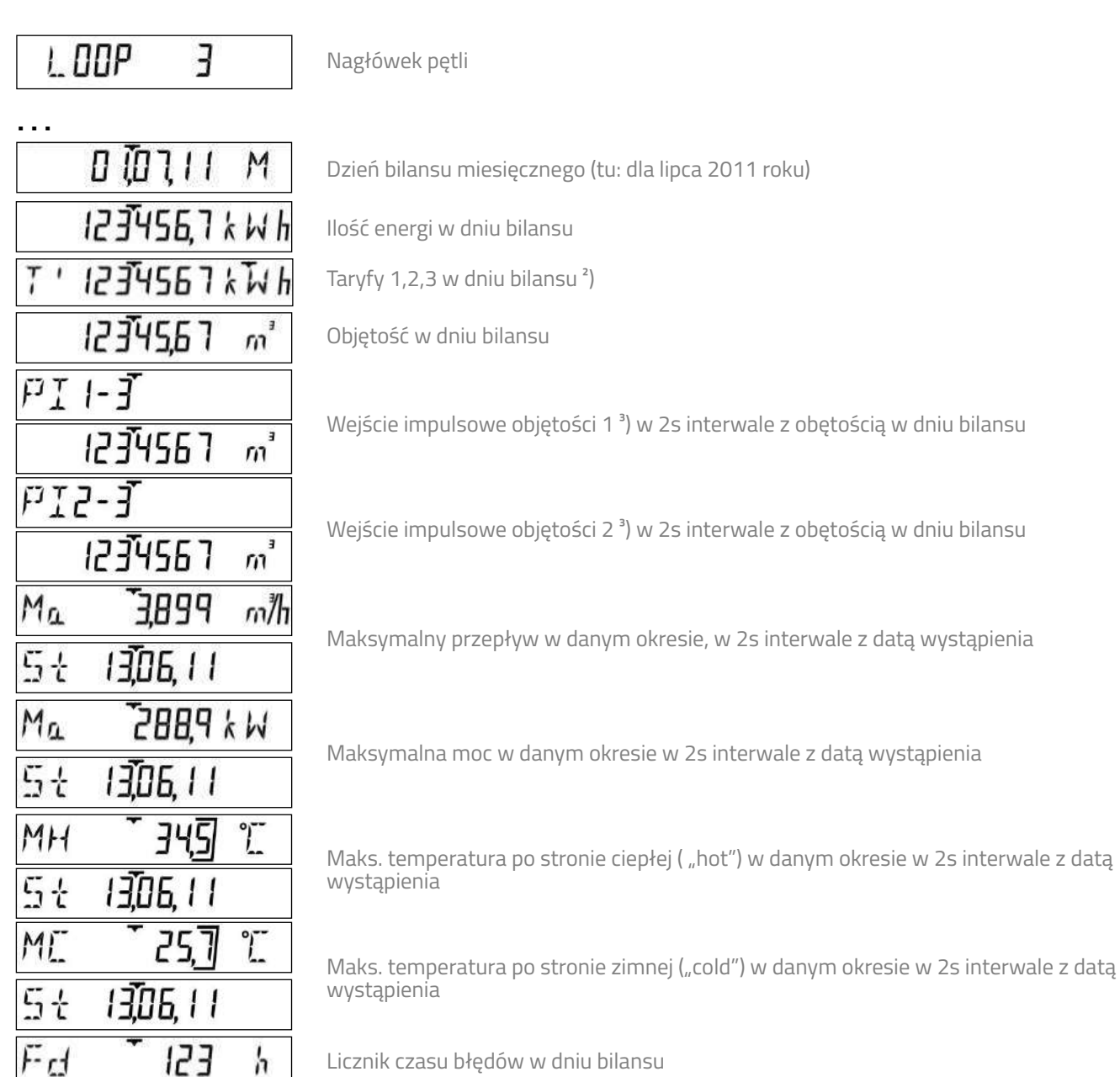

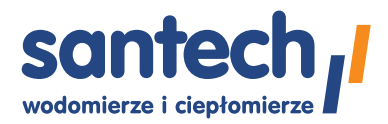

#### Pętla serwisowa 4 ("LOOP 4")

W pętli serwisowej 4 wyświetlane są parametry urządzenia

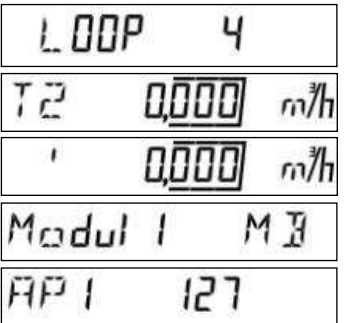

Nagłówek pętli

Aktulna taryfa 1,2,3 ²) w 2s interwale z datą wystąpienia z wartością progową 1

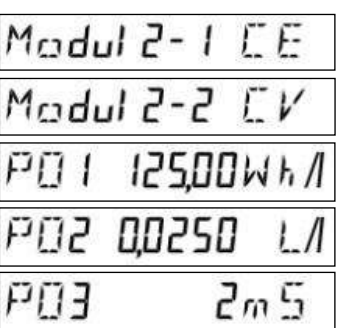

Moduł 1 (tu: M-Bus )

Adres pierwotny M-Bus 1

Moduł 2 (tu: impulsowy, kanał1 = energia, kanał 2 = objętość w 2s intwerwale)

Waga impulsu energii \*)

Waga impulsu objętości \*)

Długość impulsu ms \*)

¹) Podstawowy wyświetlacz jeśli istnieje błąd

²) Widoczne, jeśli aktywne są taryfy

³) Widoczne, jeśli zainstalowany jest moduł impulsowy

\*) dla szybkiego impulsowania

#### **Wartości poprzedniego roku**

Przelicznik przechowuje następujące dane: wartości energii, objętości, rejestrów taryfowych, czasu błędu oraz maksima przepływu, mocy, różnicy temperatur, temperatur wraz z datą ich wystąpienia.

#### **Wartości miesięczne**

Przelicznik przechowuje następujące dane z 60 miesięcy na dzień bilansu miesięcznego: wartości energii, objętości, rejestry taryfowe, czas błędu, a także miesięczne maksima przepływu, mocy, różnicy temperatur, temperatur wraz z datą ich wystąpienia.

# **Komunikacja**

Przelicznik wyposażony jest w dwa gniazda do montażu modułów komunikacyjnych (np. M-Bus lub radiowy).

# **Komunikaty błedów**

Przelicznik stale dokonuje autodiagnostyki i może wyświetlać szereg błędów.

- Błąd **F4** oznacza potrzebę wymiany baterii.
- Błędy **F1**, **F2** or **F5**, **F6**, **F8** oznaczają uszkodzenia czujników temperatury.
- Błędy **F3**, **F7**, **F9** wskazują na uszkodzenie elektronik przelicznika. We wszystkich tych przypadkach należy wezwać serwis.

### **Inne informacje**

**Energia cieplna** zostaje zliczana kiedy przekroczony jest próg temperatury, a różnica temperatur jest dodatnia. Wymagane jest, aby **moc i różnica temperatur** miały właściwy znak. Jeśli nie osiągnięto progu temperatury, wartość poprzedzona jest znakiem **u**.

Bieżące **temperatury** pokazywane są w odrębnych liniach z rozdzielczością 0.1°C.

Test segmentowy służy sprawdzeniu działania wszystkich pól wyświetlacza, które są w tym celu jednocześnie zapalane.

Maksima mocy i przepływu są kalkulowane jako średnie z **okresu pomiarowego**, np. 60 min. **Wartości maksymalne**, będące wynikiem kalkulacji, poprzedzane są oznaczeniem *Ma*. **Maksymalne temperatury** strony ciepłej i zimnej poprzedzone są odpowiednio oznaczeniami *MH* i *MC*.

8-cyfrowy **numer klienta** (będący jednocześnie adresem wtórnym M-Bus), może być ustawiony w trybie parametryzacji. **Numer klienta** jest przypisany przez producenta.

**Czas pracy** liczony jest od momentu podłączenia zasilania. **Czas błędu** jest sumą wszystkich czasów wytępowania błędów. Podczas trwania błędu licznik nie liczy.

Na wyświetlaczu podawane są typy zainstalowanych **modułów**. Jeśli zainstalowano moduł M-Bus, w kolejnych liniach wyświetlone zostaną adresy pierwotne i wtórne.

**Wersja firmware'u** jest przypisana przez producenta.

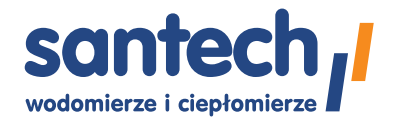

### **Deklaracja zgodności EU**

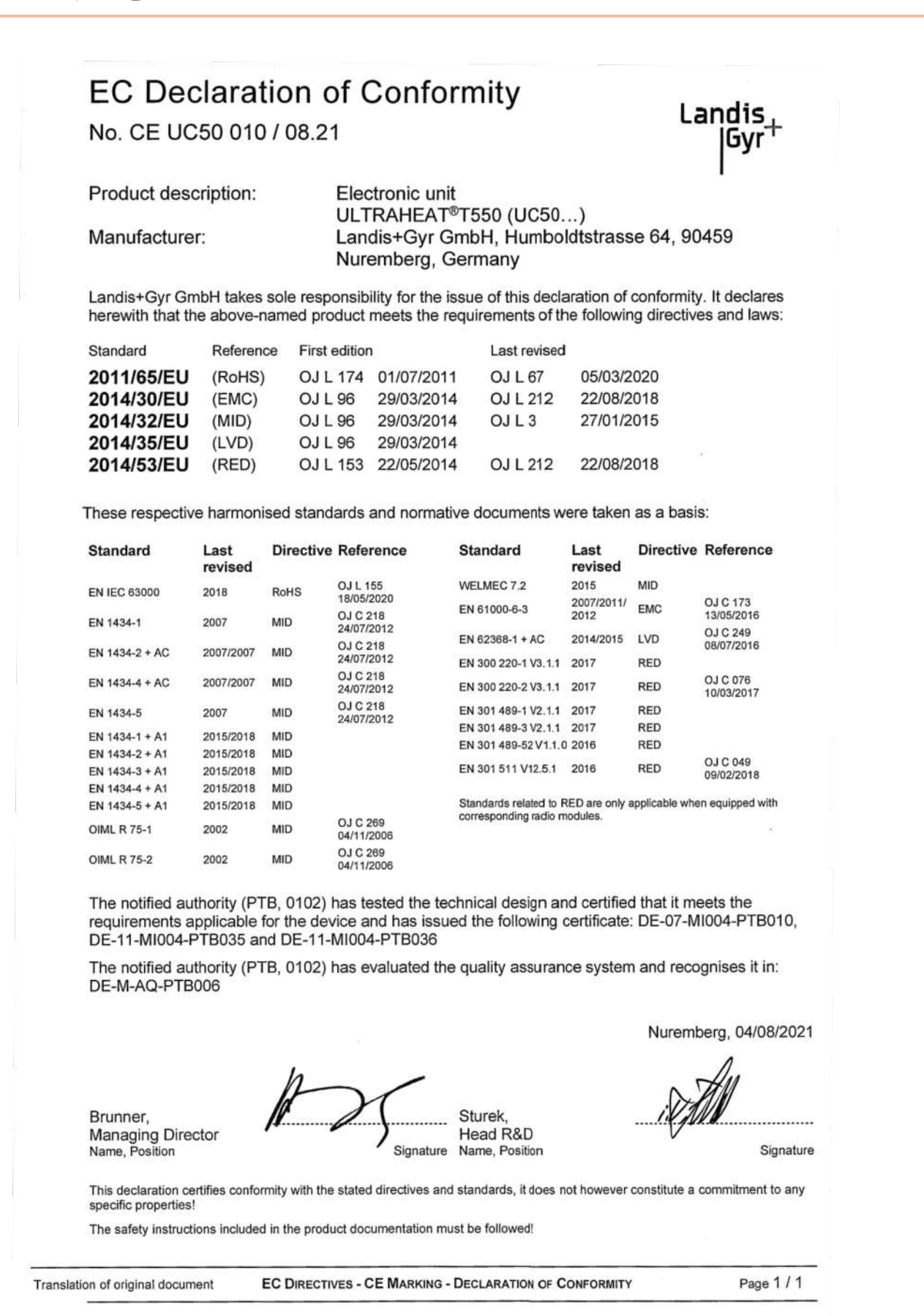

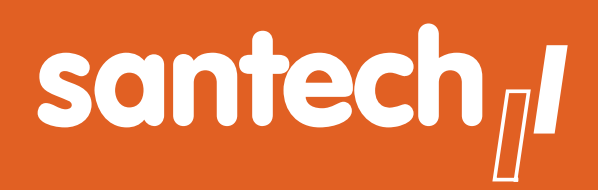

- **Urządzenia pomiarowe i komletne systemy odczytu danych ciepłomierzy i wodomierzy**
- **Rozwiązania systemowe wspierające działania energooszczędne** ■
- **Polska firma ponad 35 lat doświadczenia** ■

Informacje zawarte w tej karcie danych zawierają jedynie ogólne opisy lub cechy produktu, które mogą ulec zmianie w wyniku dalszego rozwoju produktu.

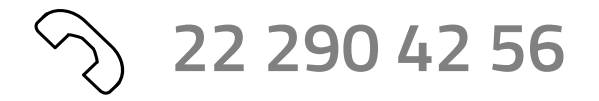

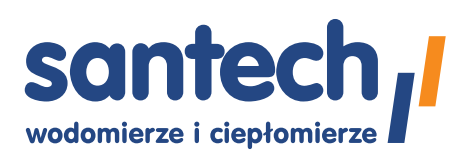

Santech Sp. z o.o. ul. Tomaszowska 2 04-840 Warszawa www.santech.com.pl Dane dystrybutora: